ZEBRA и стилизираната глава на Zebra са търговски марки на Zebra Technologies Corp., регистрирани в много юрисдикции по света. Всички други търговски марки са собственост на съответните им собственици. 2023 Zebra Technologies Corp. и/или нейните филиали. Всички права запазени.

# **Важно**

Драйверът ТРЯБВА да бъде инсталиран преди свързването на принтера с компютъра, в противен случай това ще доведе до усложнения. Ако на Вашия компютър, базиран на Microsoft Windows, не е инсталиран драйвер за този принтер, изтеглете го от zebra.com/zq300plus-info и го инсталирайте, преди да продължите.

> За да осигурите захранване на принтера, можете да заредите батерията с помощта на съвместимо зарядно устройство или докинг поставка или да използвате адаптер за<br>променлив ток.

BTRY-MPM-22MA1-01

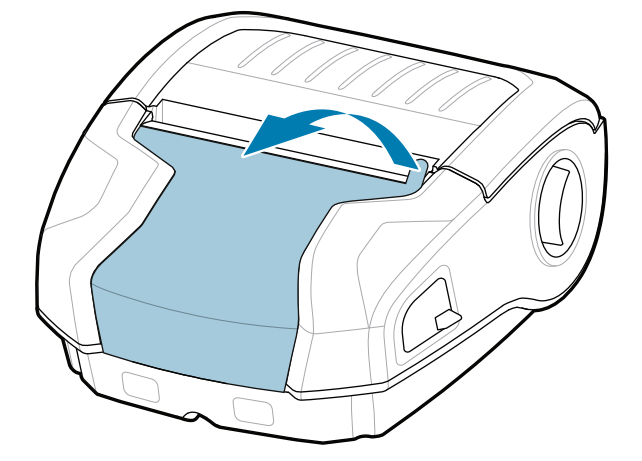

Проверете дали разполагате с показаните артикули. Аксесоарите може да се различават в зависимост от региона.

3. Издърпайте нагоре изолиращата лента, разположена в долната част на батерията.

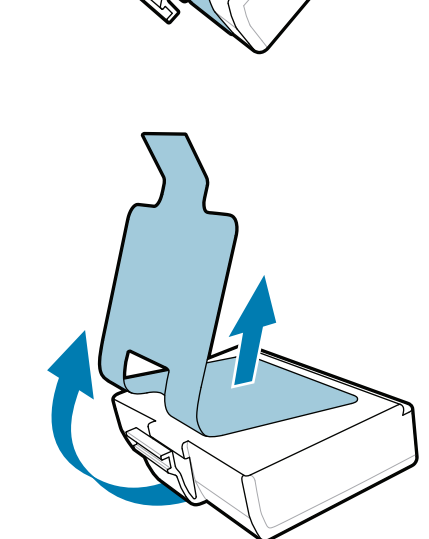

Запазете кутията и опаковъчните материали, в случай че трябва да съхранявате или изпратите принтера си в бъдеще.

"Х" символите в номерата на частите ще варират в зависимост от региона.

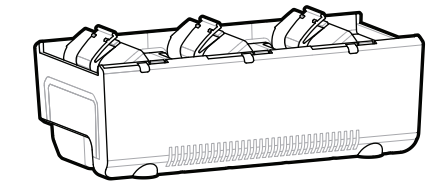

**Отидете на zebra.com/zq300plus-info и**  инсталирайте драйвера за Вашия принтер.

### 4 **Изваждане на батерията** 5 **Зареждане на батерията**

CRD-MPM-5SCHGUS1-01 5-Bay Docking Cradle

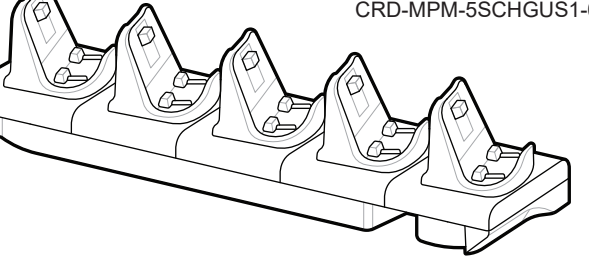

 $\circ$  $\circ$  **zebra.com/zq300plus-info** https://zebra.com/zq300plus-info

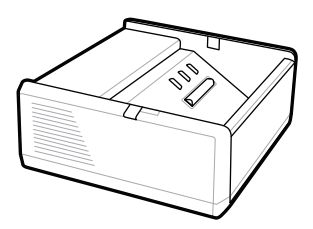

SAC-MPP-1BCHG**XX**1-01 1-Slot Battery Charger

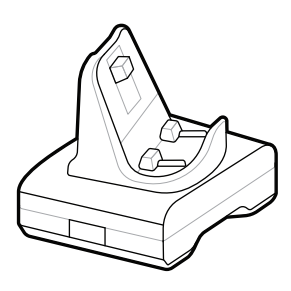

CRD-MPM-1SCHGUS1-01 1-Bay Docking Cradle

1. Натиснете езичето за освобождаване на батерията.

PWR-WUA5V12W0US AC-to-USB Adapter

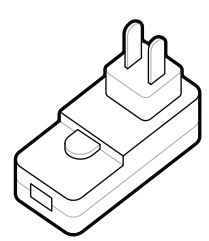

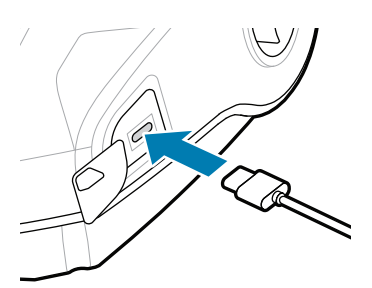

SAC-MPP-3BCHG**XX**1-01 3-Slot Battery Charger

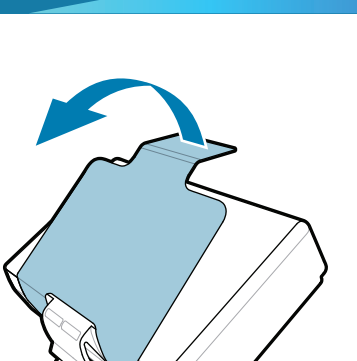

Отлепете изолиращата 4. лента и я свалете от горната част на батерията. Изхвърлете при отстраняване.

### **Ръководство за бързо стартиране**

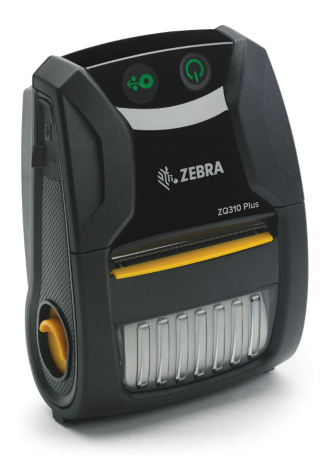

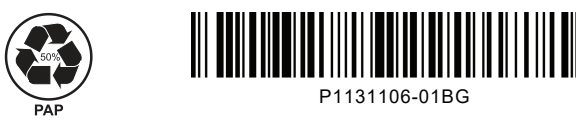

Zebra Technologies | 3 Overlook Point | Lincolnshire, IL 60069 USA zebra.com

## **ZQ310 Plus ZQ320 Plus**

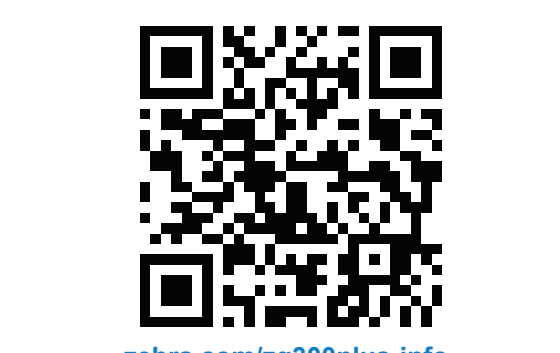

### 8 **Сдвояване на мобилно устройство**

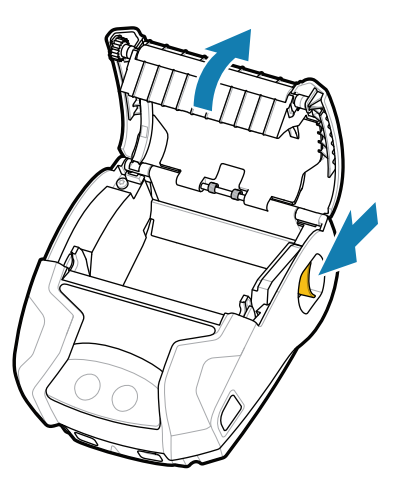

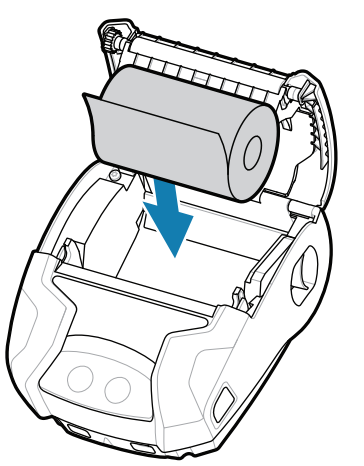

Натиснете и задръжте **POWER** за поне 3 секунди, след което пуснете, за да включите принтера.

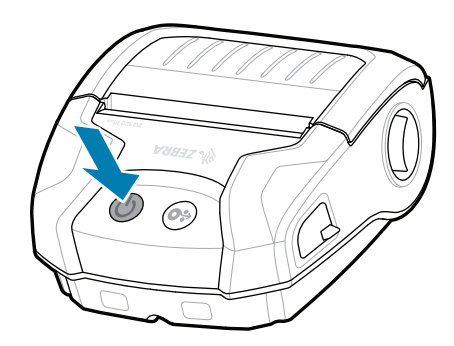

Натиснете **O** FEED, за да придвижите носителя по пътя на хартията.

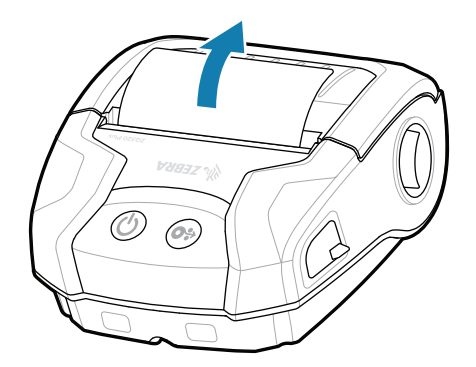

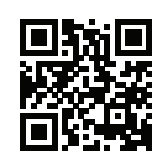

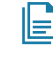

Когато процедурата по стартиране приключи, пръстенът **POWER** ще продължи да свети постоянно. Светодиодните индикатори (неизправност, батерия, Wi-Fi, Bluetooth) ще отразяват текущото състояние на принтера.

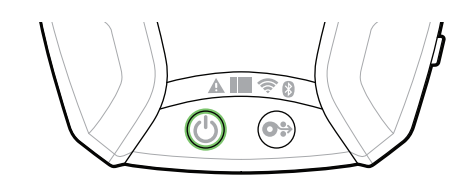

- Плъзнете освобождаването на фиксатора напред, за да отворите капака на носителя.
- 1. Поставете ролката в отделението за носител в показаната ориентация. 2. Поставете ролката в 3. Затворете капака на 4. Капакът на носителя

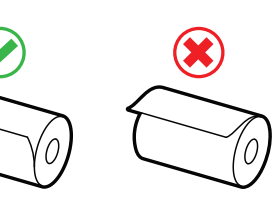

### **Поддръжка и информация**

 $\blacktriangleright$ 

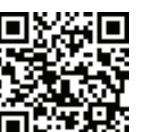

ще щракне на място. 4. Капакът на носителя

 $\overline{\mathcal{O}}$   $\overline{\mathcal{O}}$ 

zebra.com/supplies Научете повече за оригиналните  $\blacksquare$  https://zebbra.com/supplies-com/supplies-com/supplies-com/supplies-com/supplies-com/supplies-com/supplies-com/supplies-com/supplies-com/supplies-com/supplies-com/supplies-com/supplies-com/supplies-com/supplies-com

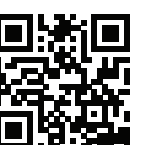

Конфигурирайте принтерите ZQ3 Plus с помощта на приложението Zebra Printer Setup Utility. Изтеглете приложението от магазина на Google Play™ за устройства с Android™ или от App Store® за устройства с iOS®.

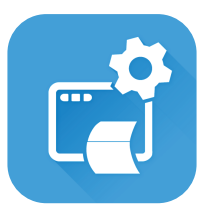

 $\blacksquare$  Трябва да управлявате принтера си?  $\blacksquare$  трябва да защитите принтера си? zebra.com/profilemanager zebra.com/printsecure

zebra.com/knowledge Прегледайте бързите отговори и  $\Gamma$  прегледаите оврзите оттовори и  $\Gamma$ 

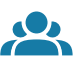

zebra.com/supportcommunity Присъединете се към общността за свързване на metal commissions of the sequence of the server of the temperature of the morpeformer  $\mathbf{r}$ 

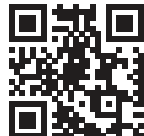

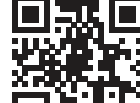

 $\bullet$ 

zebra.com/zq300plus-info Прегледайте потребителската документация и видеоклиповете с инструкции.<br>https://zebra.com/zq300plus-info

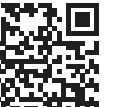

**itt** Трябва да създадете етикет? zebra.com/zebradesigner

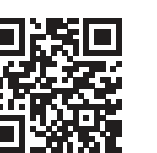

Използвайте NFC и Bluetooth за сдвояване на устройство. За по-лесно сдвояване Bluetooth MAC адресът е обозначен на гърба на принтера и на кутията чрез баркод.

**Zebra Printer Setup Utility**

носителя, като подавате ръчно края на ролката извън принтера.

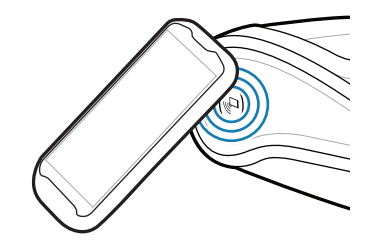

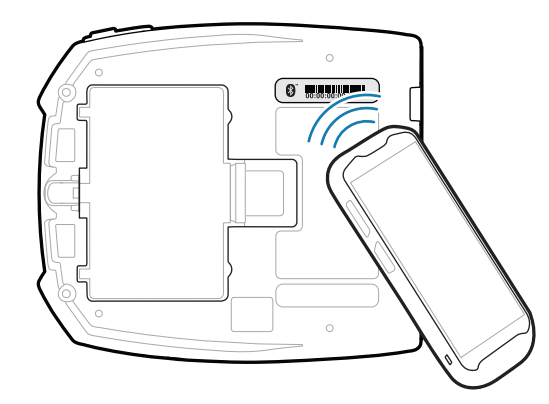

ip.zebra.com Научете повече за патентната информация за продуктите.

zebra.com/contactsupport Свържете се със Zebra относно Вашия<br>Гринтер. принтер.

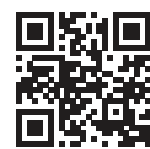

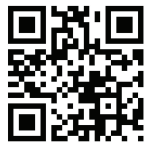

Трябва да защитите принтера си?

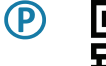

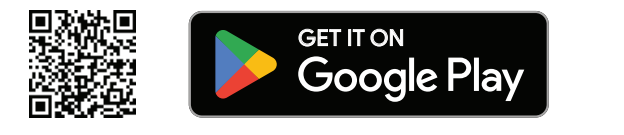

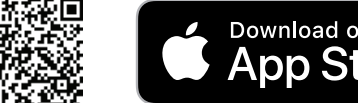

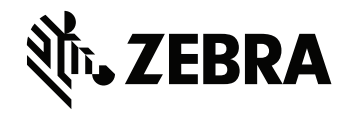

ୗୖ୕ୡ

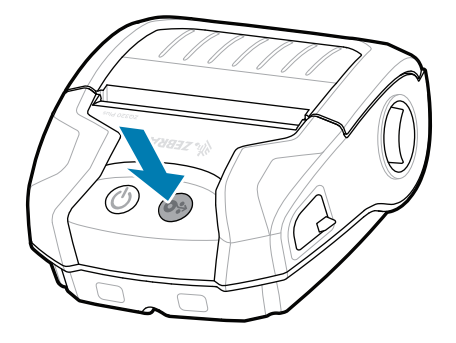

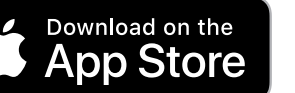